# What's New Strato Version 2.7

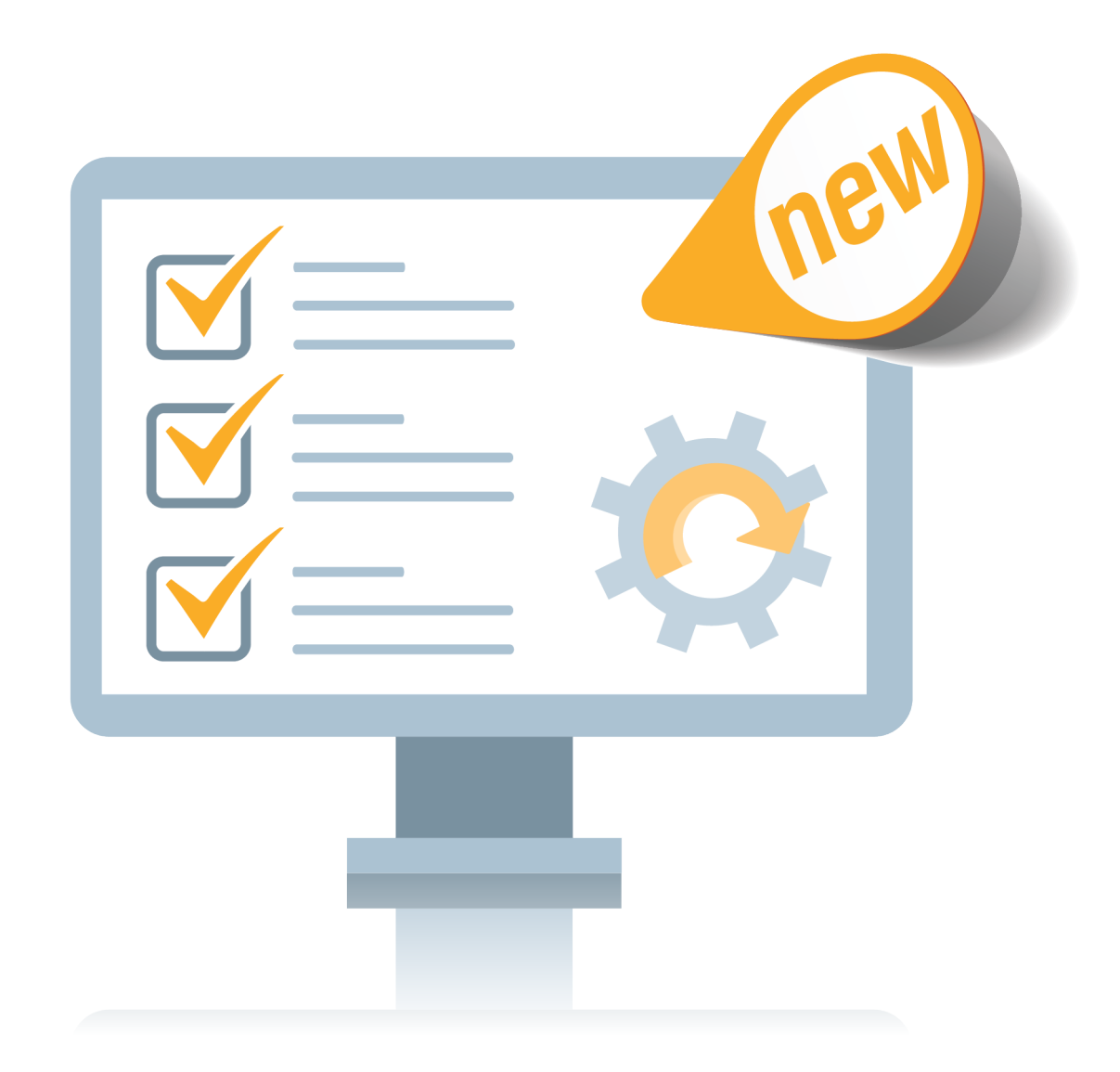

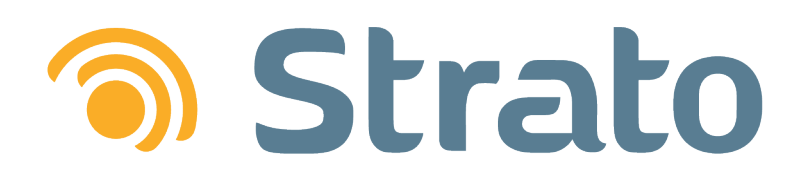

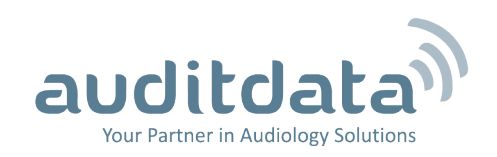

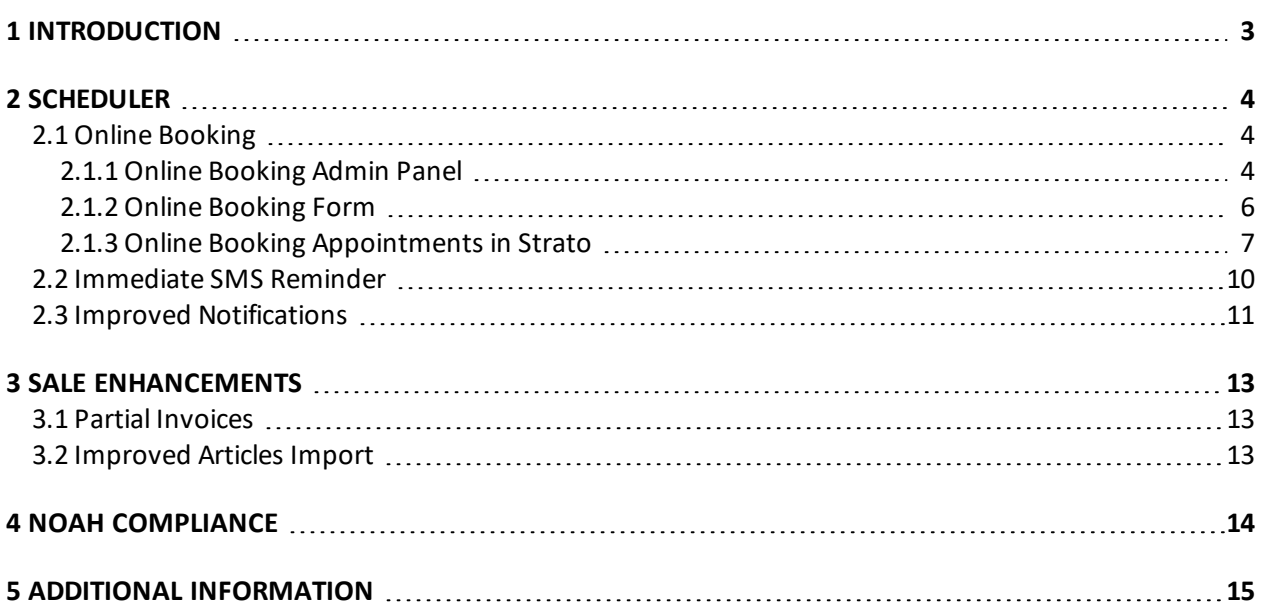

# <span id="page-2-0"></span>1 Introduction

The purpose of this document is to give you an overview of the new and modified features in Strato 2.7.

The available languages are English UK, Danish, Swedish, Norwegian, Spanish, Polish, Mandarin (Traditional), German, French, Italian, Japanese and Finnish. Strato v.2.7 is certified to NOAH 4 and works with Noah v.4.10.1.

## <span id="page-3-1"></span><span id="page-3-0"></span>2 Scheduler

#### 2.1 Online Booking

**Online Booking** is an additional feature that allows you to place the easy-to-use booking form on your website, enabling the clients to instantly book an appointment online.

Online Booking is integrated with Strato, and you can view the appointments booked from the website in your Scheduler.

#### <span id="page-3-2"></span>2.1.1 Online Booking Admin Panel

Admin panel allows you to configure the **Online Booking** module according to your needs. Strato will provide you with the link to your admin panel which you can access with your Strato credentials.

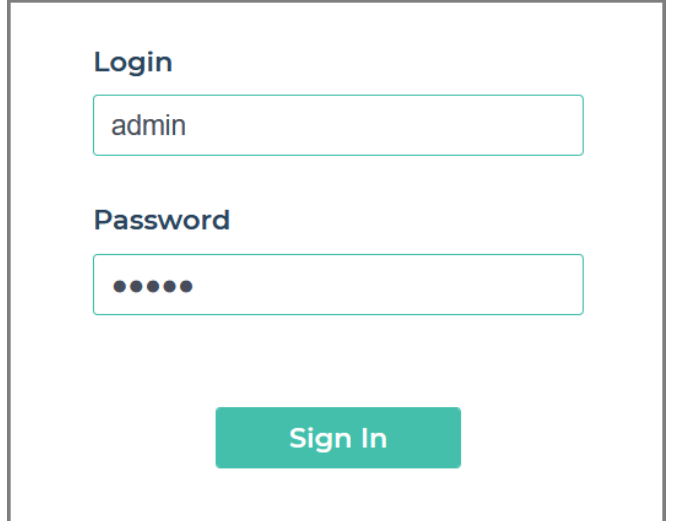

Here, it is possible to:

- add a logo to your booking form
- change the background color
- $\bullet$  add a custom field for the insurance number
- enable Google captcha for spam protection

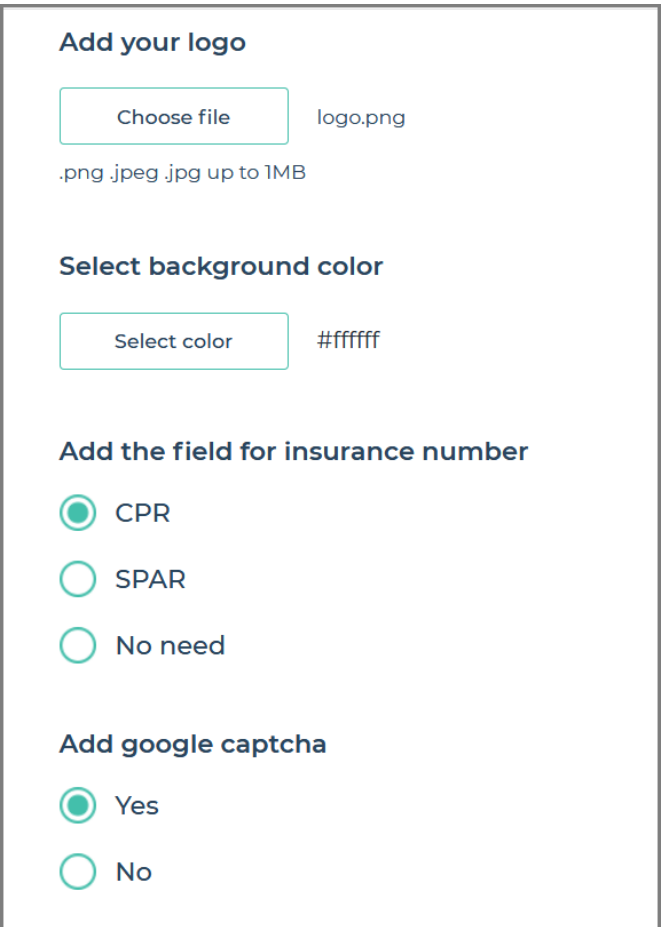

Finally, you can add your custom Terms and Conditions agreement.

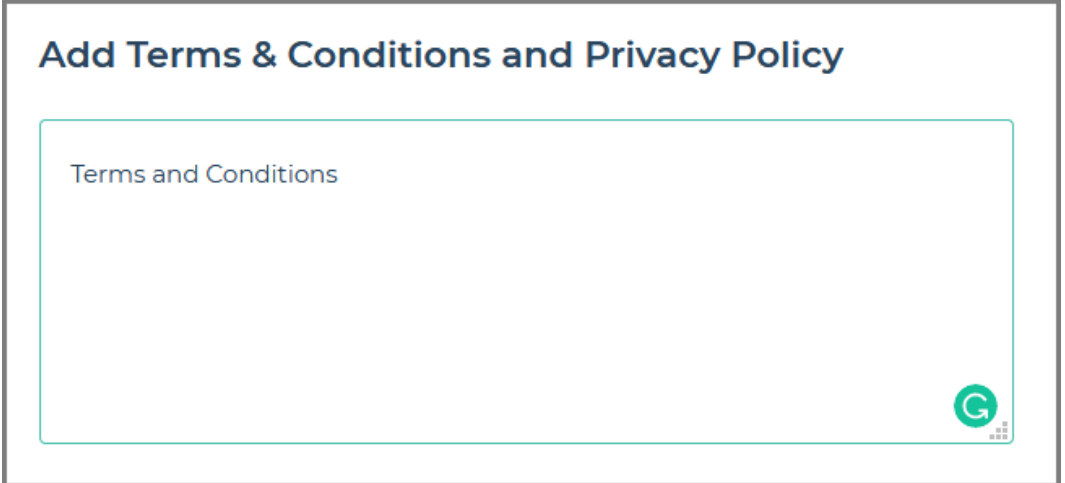

With the configuration complete, click the **Generate script** button. This script can be embedded into your website, providing the customers with an easy-to-use online booking solution.

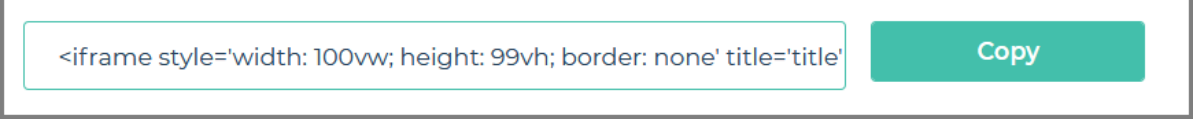

Ē.

#### <span id="page-5-0"></span>2.1.2 Online Booking Form

Clicking the Online Booking form on the website redirects the customers to the page where they have to enter the appointment details for a successful booking. The following information needs to be specified:

<sup>l</sup> Personal **contact details**

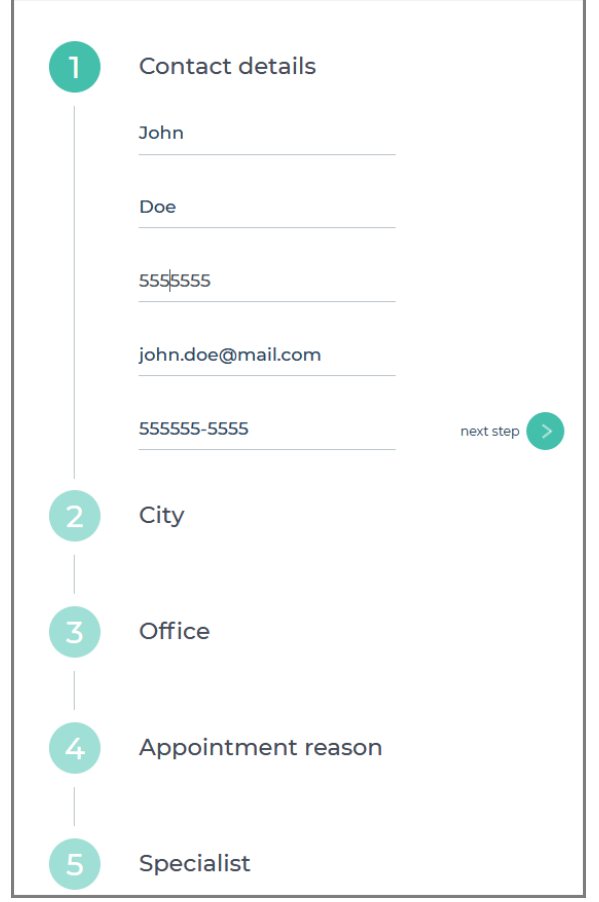

- <sup>l</sup> **City**
- **Office** where the customer would like to have an appointment
- <sup>l</sup> **Appointment reason** choose from the appointment reasons available in Strato
- **Specialist** available Strato users assigned to the selected office

**Date and time** - a calendar with available working time slots is displayed

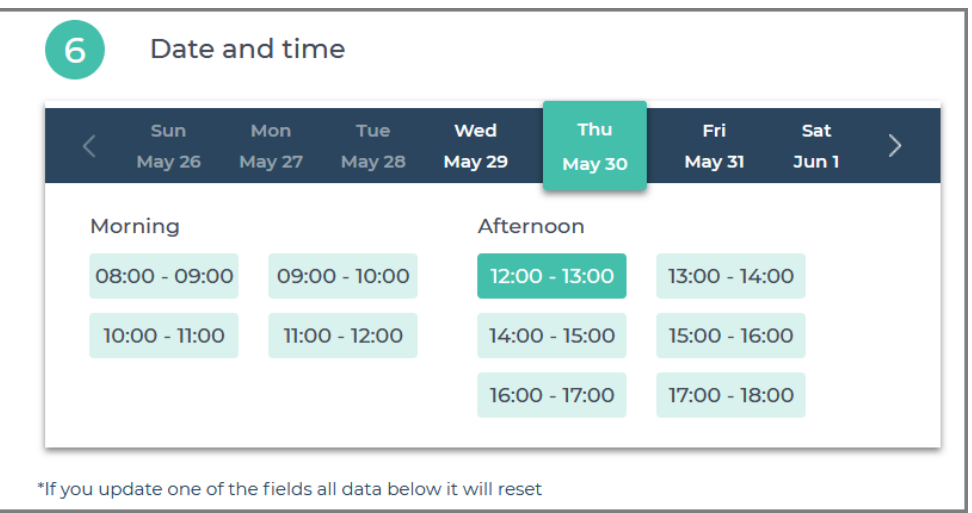

After accepting terms and conditions, the customers need to click **Confirm** to secure their appointment.

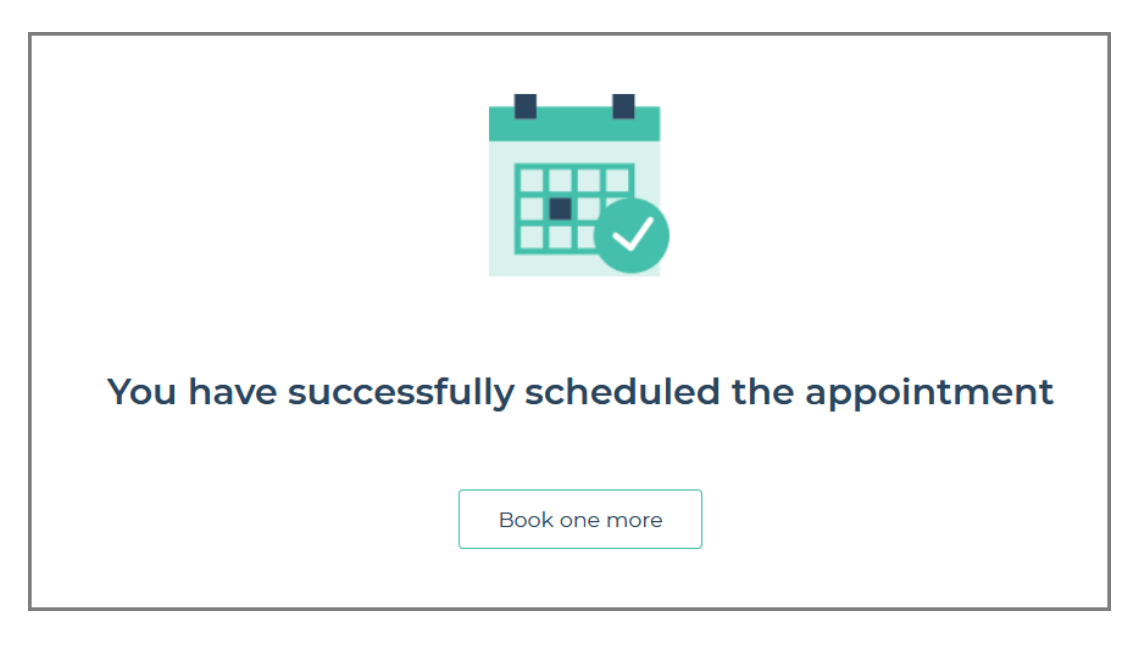

<span id="page-6-0"></span>They will receive an email/SMS with the appointment details.

#### 2.1.3 Online Booking Appointments in Strato

An appointment is automatically created in the Strato Scheduler. The user in the **Created by** and **Modified by** fields will be Online Booking. This allows the store administrator to recognize the source of the appointment.

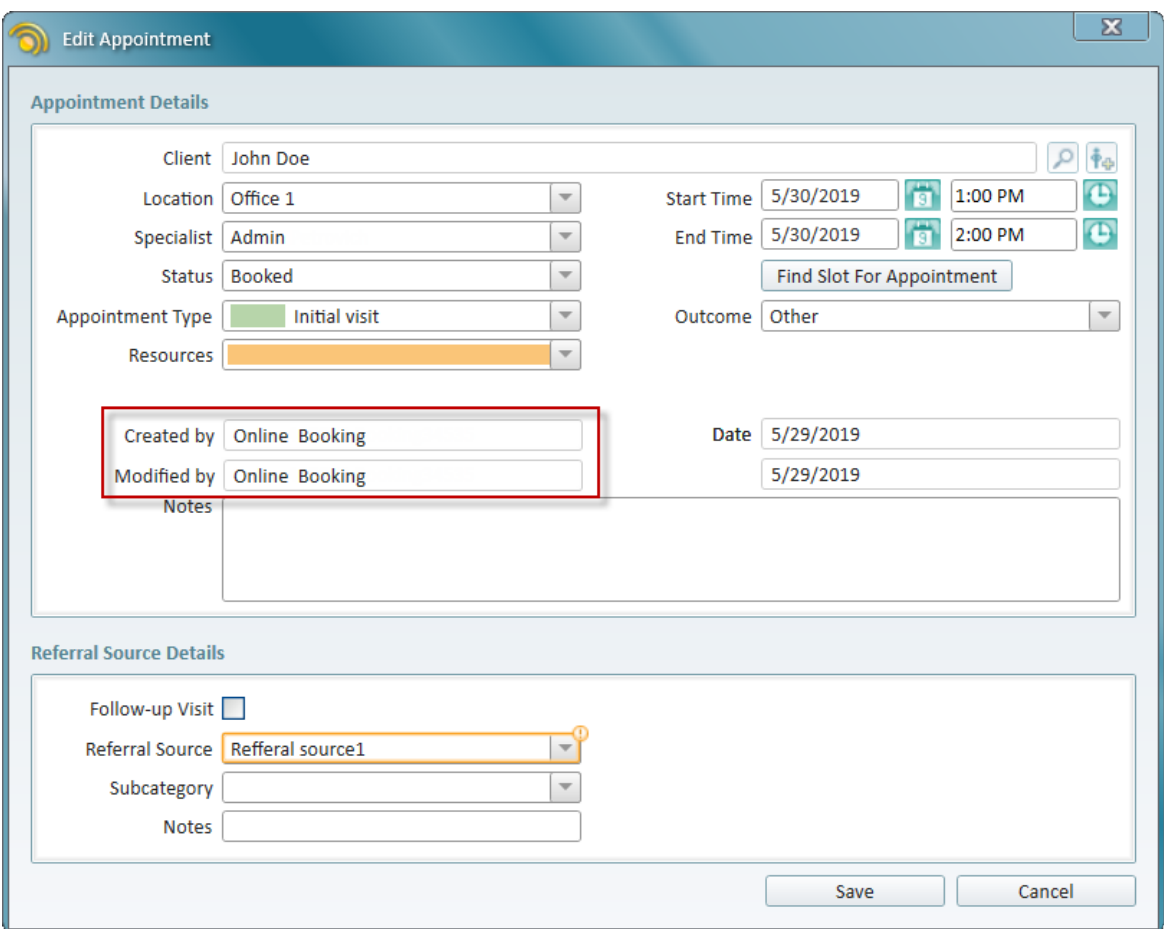

You can always change the Online Booking user name by going to **Tools** > **Global Settings** and locating the **Online Booking** tab.

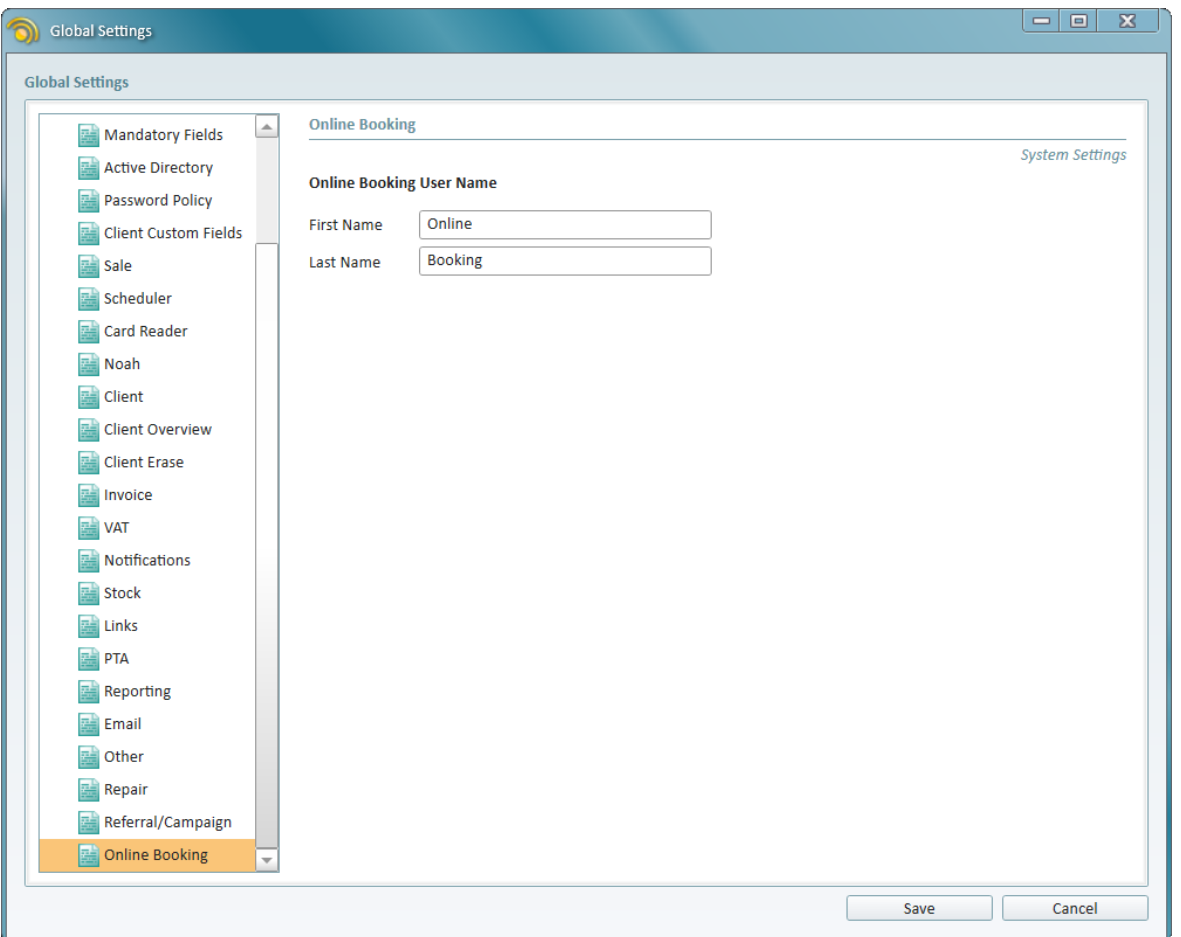

The new client record is created using the personal information provided by the customer in the Online Booking form.

Only appointments with the **Available for Online Booking** option enabled can be selected when booking online.

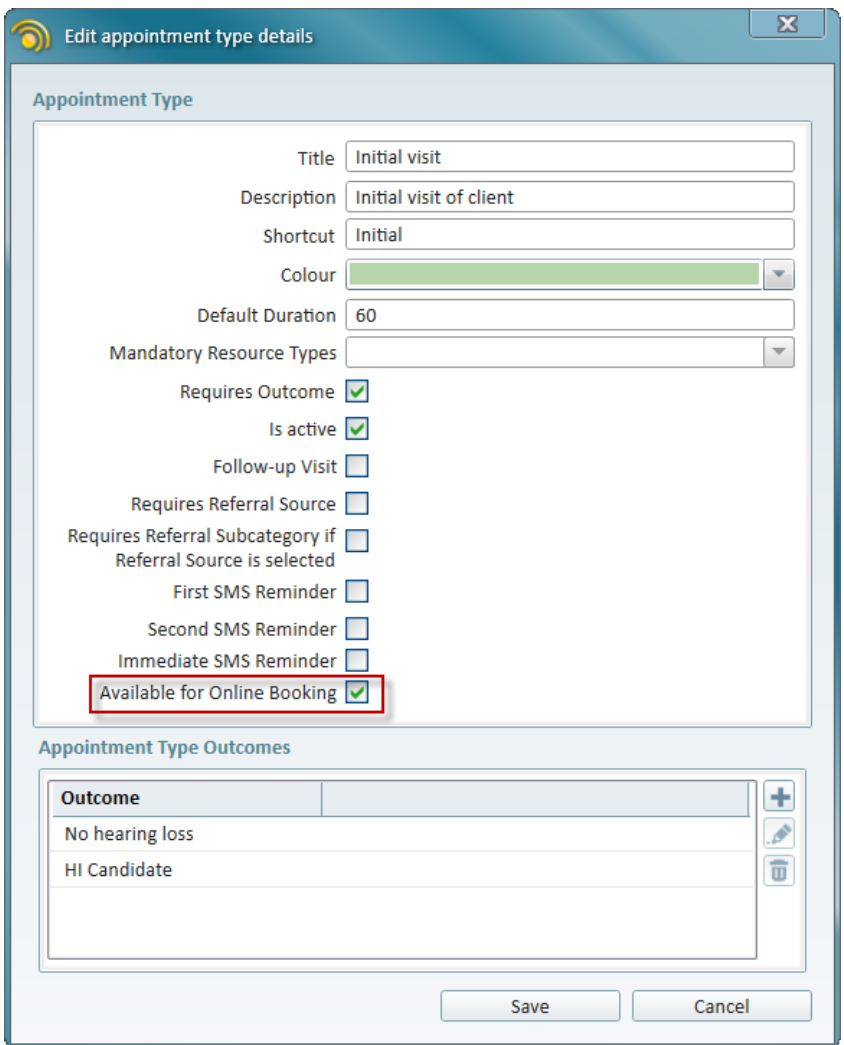

#### <span id="page-9-0"></span>2.2 Immediate SMS Reminder

You can now enable immediate SMS reminders to be sent to the clients after booking their appointment. The reminder will be sent within one hour after the booking.

To enable this, go to **Tools** > **Administration** > **Appointment Types** and start editing an appointment. Check the **Immediate SMS Reminder** option and then click **Save**.

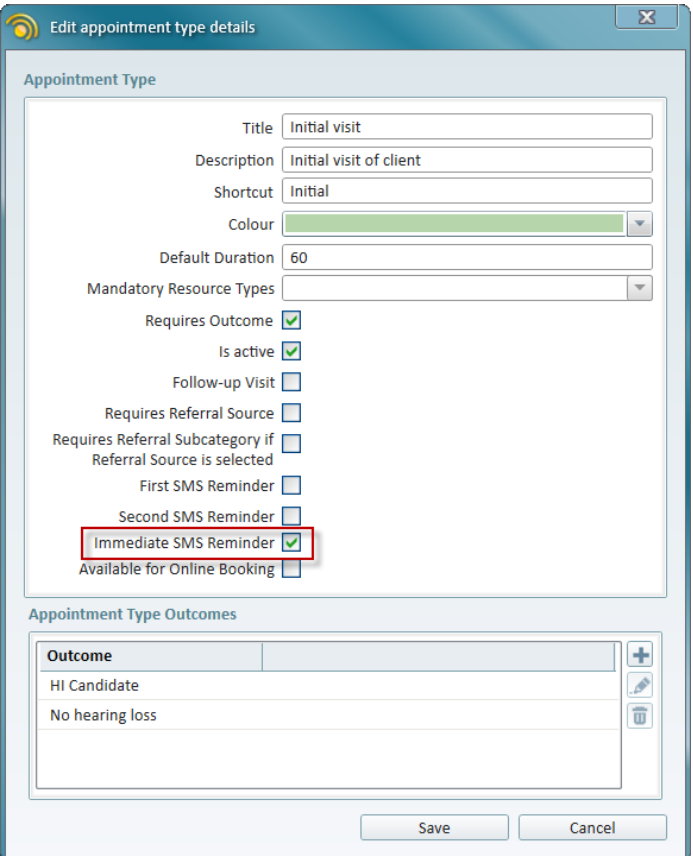

### <span id="page-10-0"></span>2.3 Improved Notifications

From now on, you can also create custom notifications after the appointment has been cancelled or moved. This can be done from **Tools** > **Global Settings** > **Notifications**.

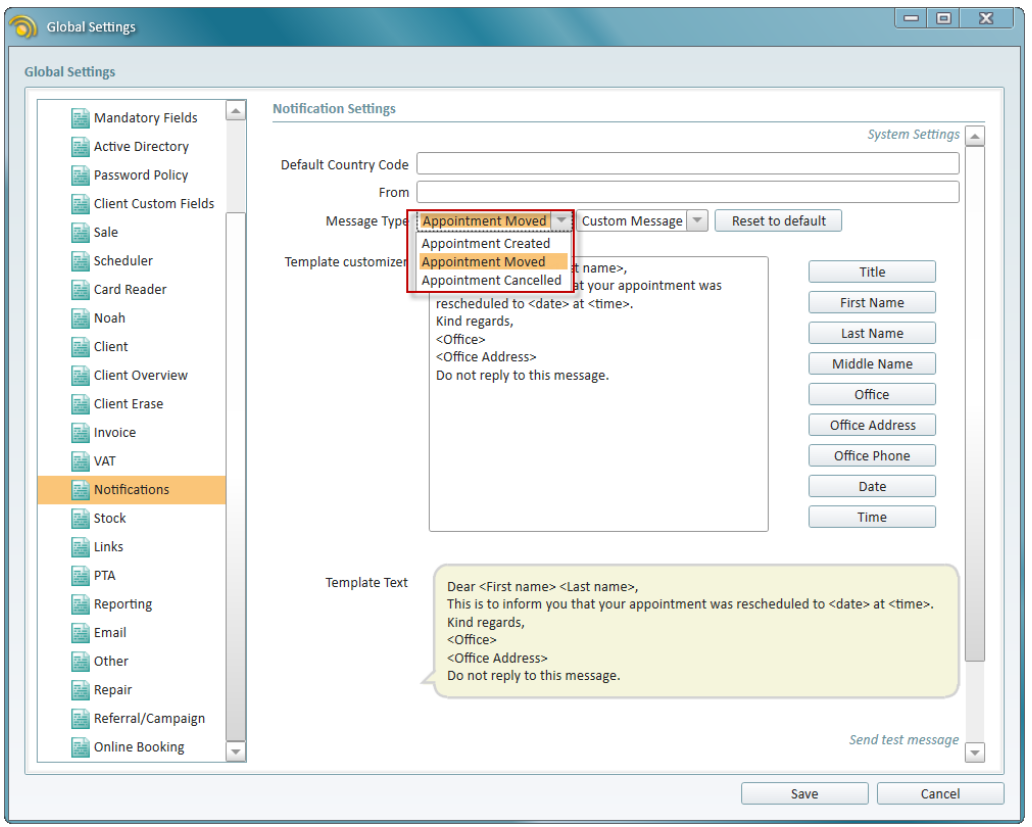

We have also reworked the template customizer so that it is easier for you to create custom templates.

## <span id="page-12-1"></span><span id="page-12-0"></span>3 Sale Enhancements

#### 3.1 Partial Invoices

It is now possible to partially invoice items in the sale session. Partial invoices are useful if you, for instance, have several items that you want to sell to the client while renting the rest. This change applies to the client, insurance, insurance groups, and lend invoices.

The invoiced items' status will change to *New (invoiced)*.

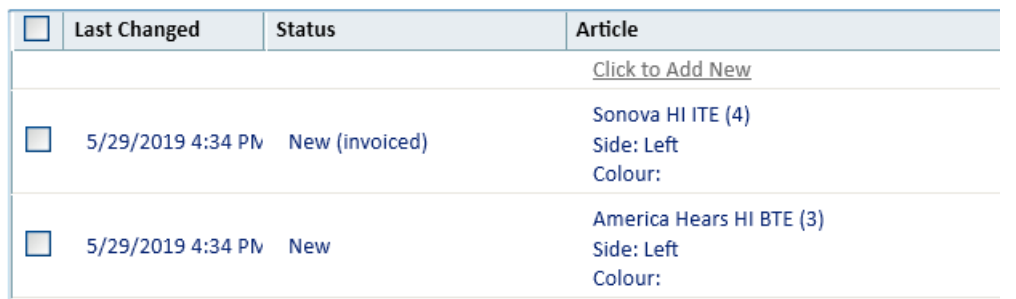

Any additional invoices for this sale session are only possible for the already invoiced items.

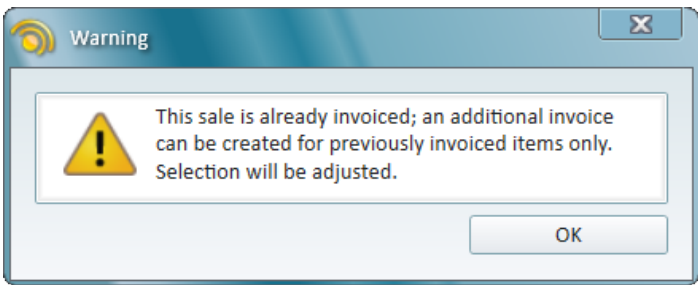

## <span id="page-12-2"></span>3.2 Improved Articles Import

You can now specify a custom decimal separator when importing articles into Strato. This is convenient if your price columns have text or if your local region uses a specific decimal separator.

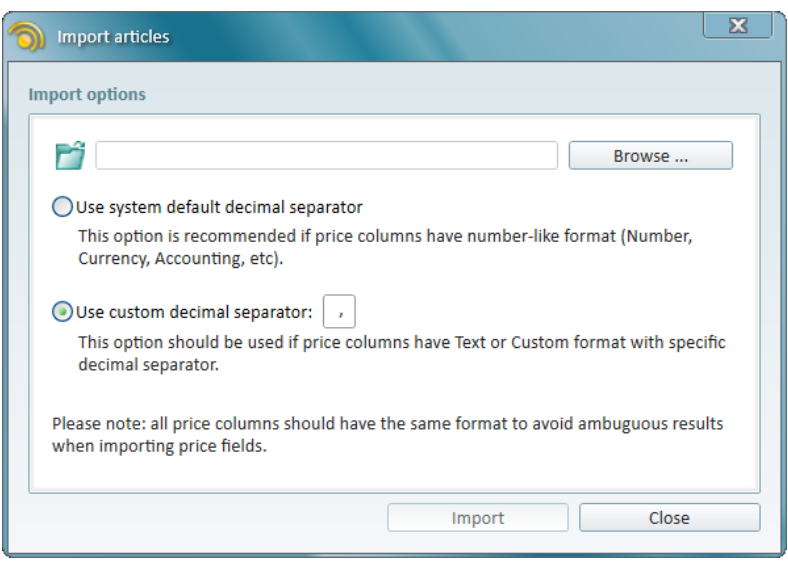

## <span id="page-13-0"></span>4 Noah compliance

Strato is certified for Noah version 4.9.0 Please find the certification status at [HIMSA](https://www.himsa.com/en-us/products/noahintegrationoptions/certifiednoahmanagementsystems.aspx) page.

Strato will automatically update Noah to version 4.10.1 when installing or updating Strato.

# <span id="page-14-0"></span>5 Additional Information

For further information, please contact [stratosales@auditdata.com](mailto:stratosales@auditdata.com) or visit [www.auditdata.com](http://www.auditdata.com/).